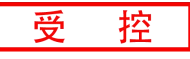

# **GC-2008**

8通道数字量输出模块

用户手册

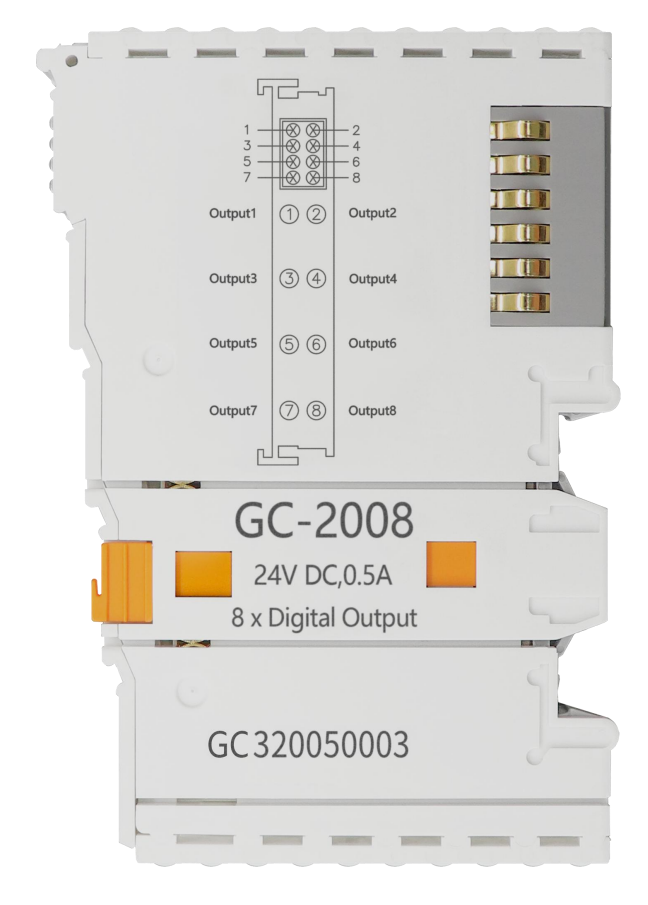

#### 文档版本: V3.05 (2022/11/16)

### 修订历史

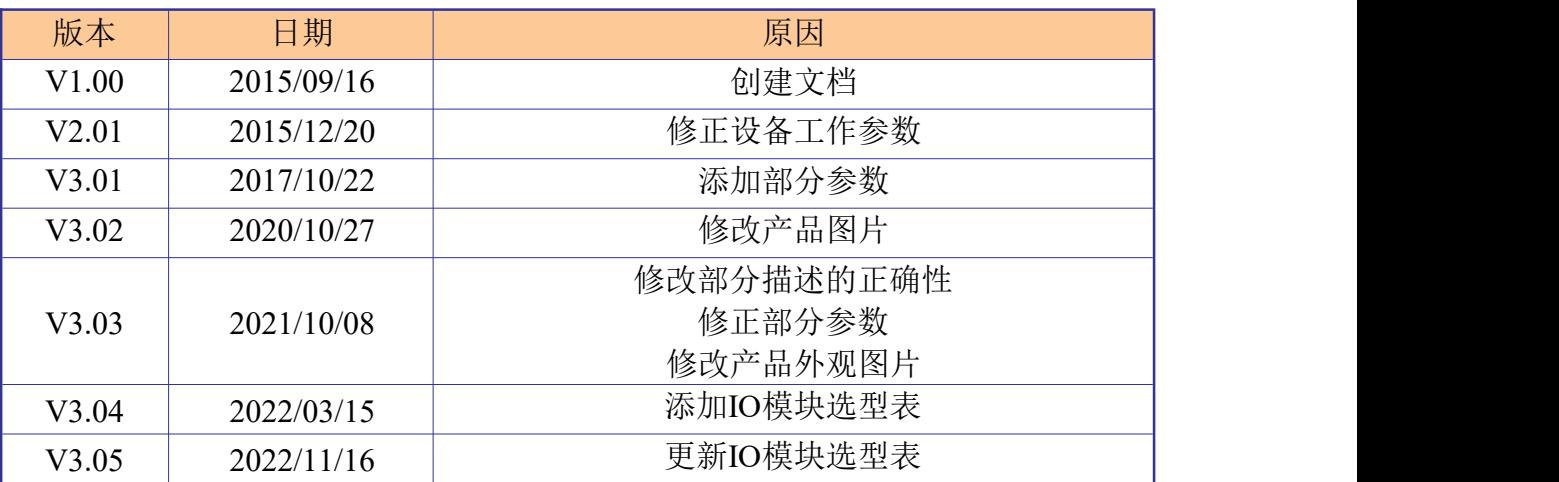

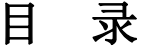

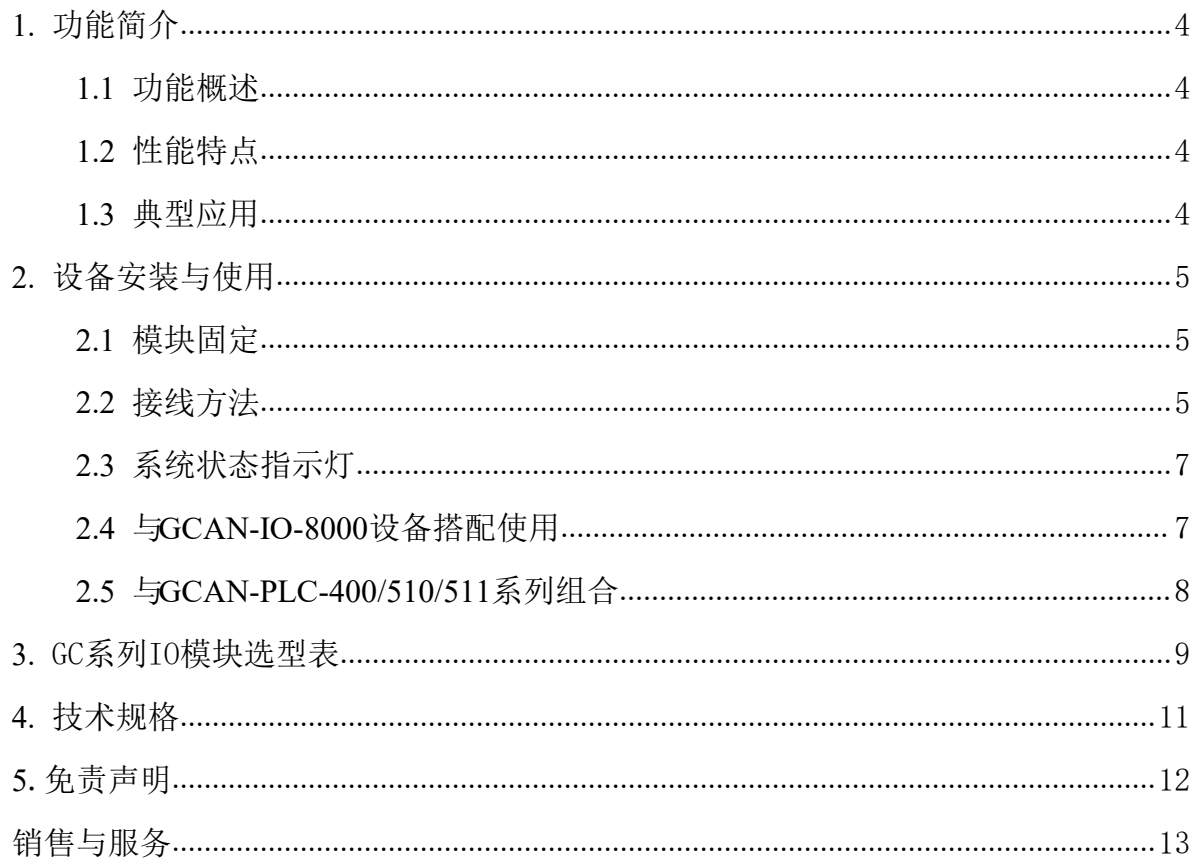

# <span id="page-3-0"></span>**1.** 功能简介

#### <span id="page-3-1"></span>**1.1** 功能概述

GC-2008模块是集成8路数字量输出通道的I/O模块。

该模块可以接收到GCAN-PLC-400/510/511或GCAN-IO-8000/8100/8200/8300系列耦合器发 出的信号,并将信号以数字量的形式发送出去。该模块可与其他任何GC系列 IO模块搭配使 用,实现工业自动化或分布式控制系统中数字量数据的处理和输出。

#### <span id="page-3-2"></span>**1.2** 性能特点

- 输出通道数为8个;
- 数字量输出额定电压为24V DC  $(±20%)$ ;
- 负载类型为电阻式负载、电感式负载、灯类负载;
- 输出电流最大值为500mA (单通道):
- 电气隔离为500Vrms (GC-bus信号电压):
- 电流消耗约120mA:
- 过程映像中的位宽输出为1字节:
- 组态无地址设置,通过总线耦合器或控制器配置:
- 适用于所有GCAN-PLC-400/510/511系列控制器和GCAN-IO-8000/8100/8200/8300系列耦合器;
- 工作温度范围: -40℃~+85℃;
- 尺寸: 长100mm\*宽69mm\*高12mm。

#### <span id="page-3-3"></span>**1.3** 典型应用

根据总线耦合器或控制器输出数字量信号。

## <span id="page-4-0"></span>**2.** 设备安装与使用

本章节将详细说明GC-2008模块的安装方法、接线方法、指示灯的含义与接口的含义。

#### <span id="page-4-1"></span>**2.1** 模块固定

GC-2008模块安装方法如图2.1所示,您需要使用一字螺丝刀进行辅助安装。

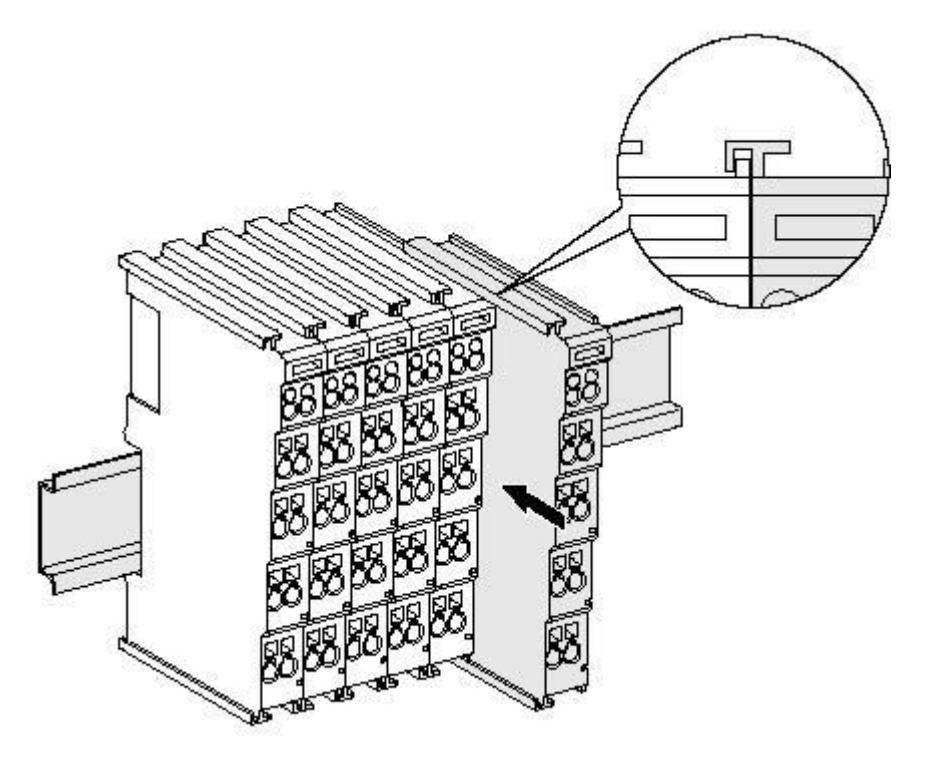

图 2.1 GC-2008 模块安装

首先您需要把现场总线耦合器安装在导轨上,之后将GC-2008模块附在现场总线耦合器或 其他模块的右边,加入该组件。请按照图2.1所示,沿着插槽向内插入GC-2008模块,直到锁扣 卡死并发出"咔"的一声。

GC-2008模块需搭配GCAN-PLC-400/510/511或GCAN-IO-8000/8100/8200/8300系列耦合器 使用,并可直接通过耦合器供电,因此无需单独对其额外供电。

#### <span id="page-4-2"></span>**2.2** 接线方法

如图2.2所示,先使用一字螺丝刀插入方形孔中,顶住方形孔中的螺丝。之后将线缆插入 圆形孔中。插好之后,拔出螺丝刀,线缆即可稳固地锁死在圆形孔中。

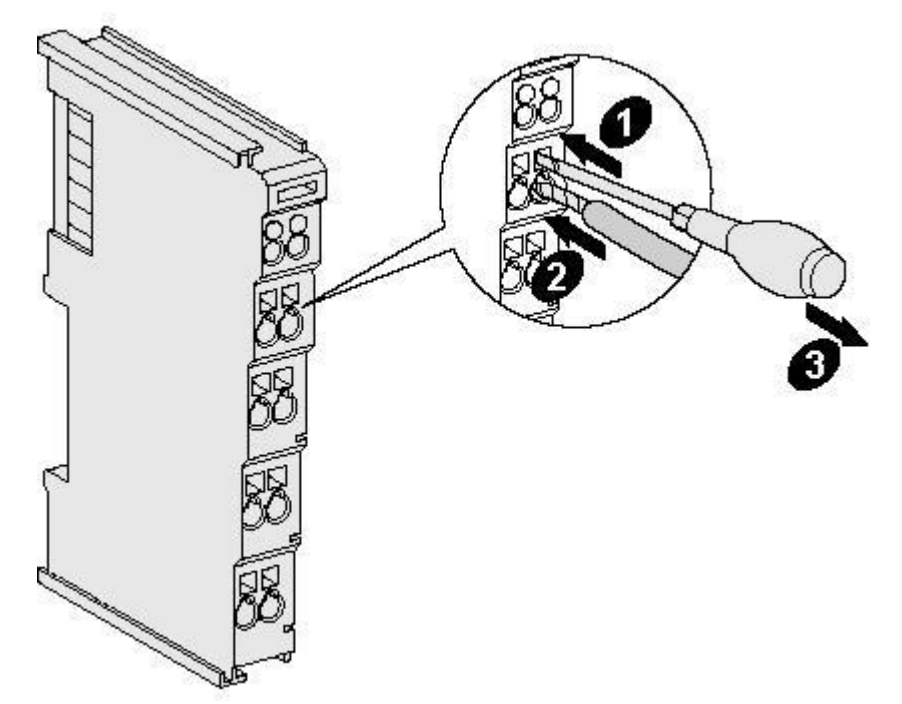

图 2.2 GC-2008 模块安装

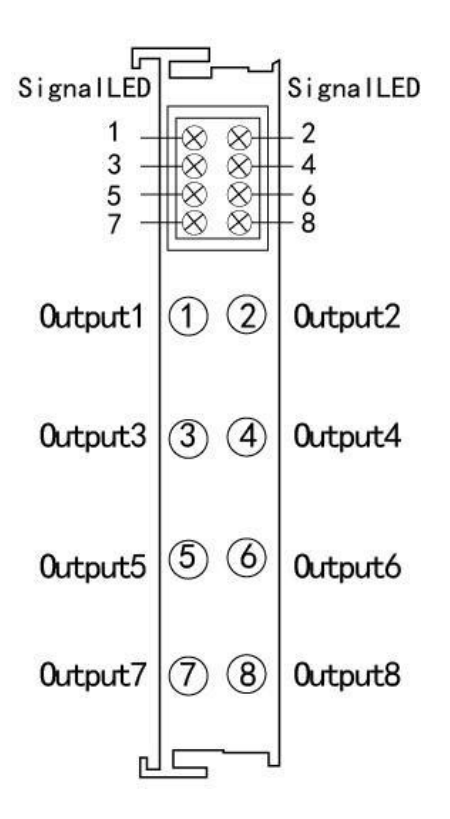

图 2.3 GC-2008 模块接线端子排

GC-2008模块的接线端子排如图2.3所示。GC-2008包含8组输出点数,最多可连接8个数字 量输出信号。各个端子定义见表2.1。

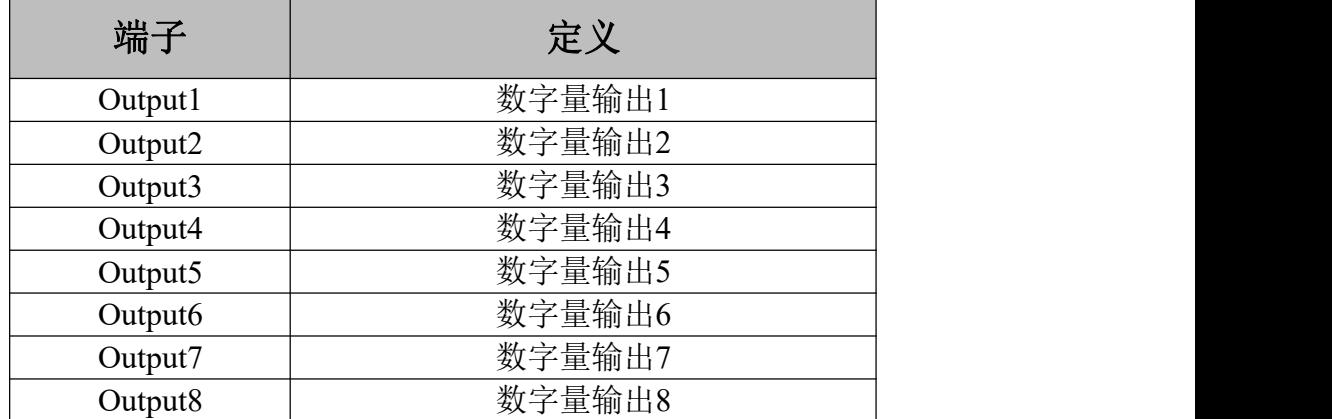

表2.1 GC-2008模块端子定义

使用时,请将数字量输出信号线接入**GC-2008**的端子中,并将输出 参考地接入**GCAN-PLC-400/510/511**或**GCAN-IO-8000/8100/8200/8300**系 列耦合器的**IO**电源负(对应**5**、**6**引脚)。

<span id="page-6-0"></span>**2.3** 系统状态指示灯

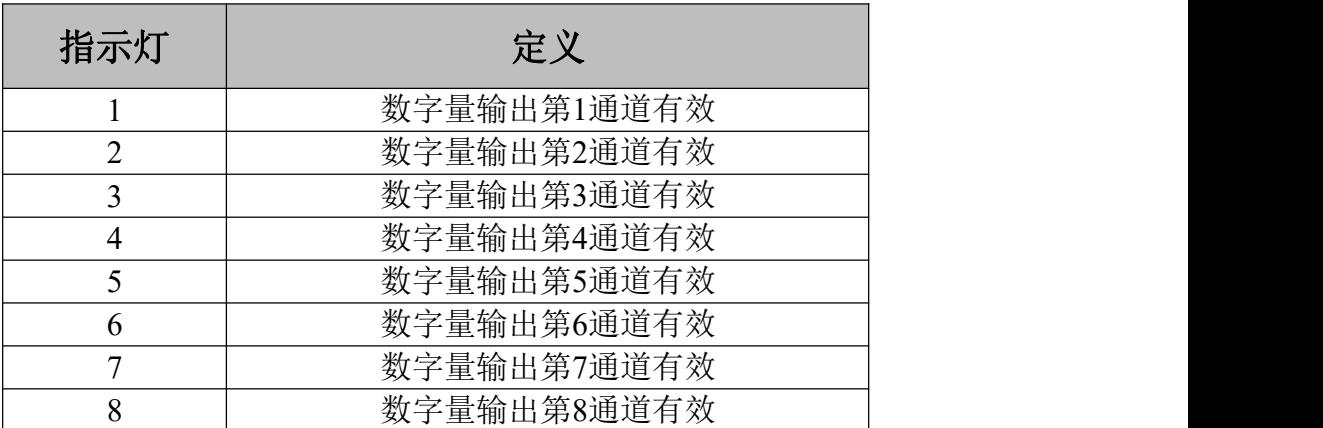

表2.2 GC-2008模块指示灯定义

GC-2008 模 块 未 设 置 错 误 指 示 灯 , 请 通 过 GCAN-PLC-400/510/511 或 GCAN-IO- 8000/8100/8200/8300系列耦合器的"IO RUN"和"IO ERR"指示灯来判断GC-2008模块的状态。若 GCAN-PLC-400/510/511或GCAN-IO-8000/8100/8200/8300系列耦合器的"IO ERR"指示灯亮起, 表示IO模块为不正常工作,请优先检查模块安装情况。

#### <span id="page-6-1"></span>**2.4** 与**GCAN-IO-8000**设备搭配使用

数字量输出的状态由一个字节来表示,通道8在高位,通道1在低位。

产品用户手册 Shenyang Guangcheng Technology CO.LTD. 例如:GCAN-IO-8000模块节点号为1,需设置第一个GC2008模块的通道8和通道4的输出 状态为逻辑"1",其他通道输出状态均为逻辑"0",需要通过主站向GCAN-IO-8000发送数据, 其帧ID为0x201, 数据长度(DLC)为8,帧数据为0x88,0x00,0x00,0x00,0x00,0x00, 0x00, 0x00。请注意, 如果只使用了一块GC-2008模块, 则帧数据中只有第一个字节是有效 的。下表列举了两种常见的DO状态及其对应的状态数据。

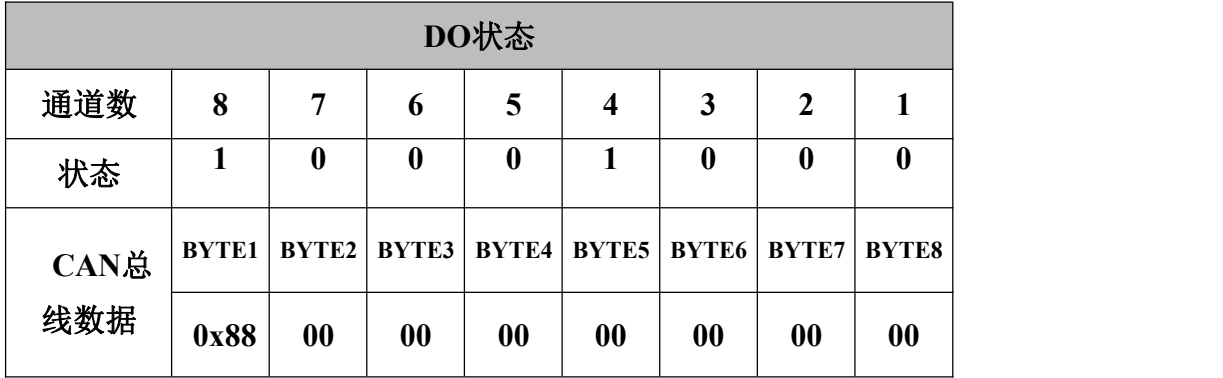

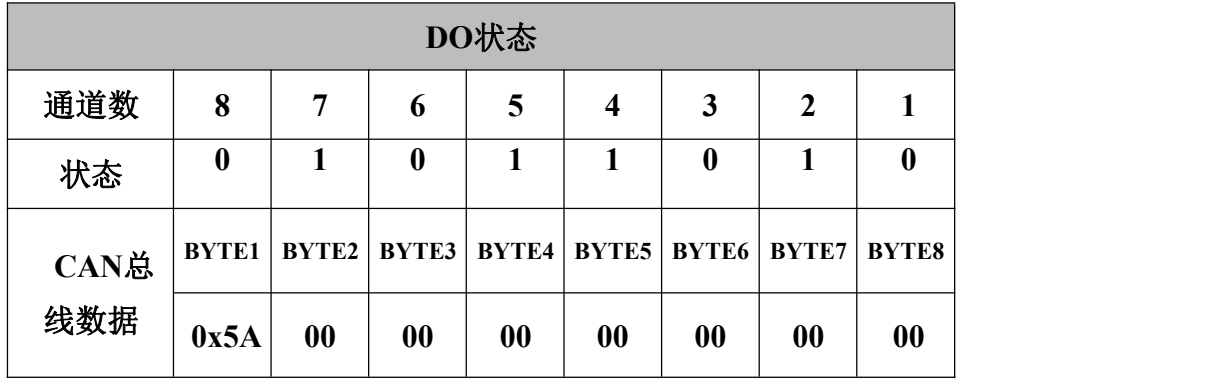

#### <span id="page-7-0"></span>**2.5** 与**GCAN-PLC-400/510/511**系列组合

GC-2008在与GCAN-PLC-400/510/511设备搭配使用时,各种GC系列IO模块无需按固定顺 序进行组态,GCAN-PLC-400/510/511设备会根据用户的安装顺序为模块分配硬件地址。

GCAN-PLC-400/510/511支持五种语言编程,下面以ST语言为例,介绍如何对GCAN-PLC- 400400/510/511进行编程控制GC-2008模块的数字量输出状态。

GC-2008模块在进行ST编程定义时,需定义变量类型、输出信号位置、开始符、分隔符 等。例如: "DO0 AT%Q0.0:BOOL;", 其中其中DO0为这个硬件地址变量的变量名, "0.0"代表 输出点位置,"0.0"~"0.7"分别定义了第一个GC-2008模块中的1-8号输出点,当用户使用了不止 一个GC-2008模块时, 第二个GC-2008需从"1.0"开始定义, 直到"1.7", 以此类推; "%"(百分 号)为直接变量开始符, ";"(分号)为变量或者类型分割符。用符号变量DO0对%Q0.0地址赋 值,类型为布尔量。AT代表变量存取的地址,变量的附加属性(详情请见电子书第46页)。

受

## <span id="page-8-0"></span>**3.** GC系列IO模块选型表

GCAN-PLC 系列产品由一个可编程的主控模块(GCAN-PLC-4XX/5XX)、 若干GC 系列IO模块(GC-1008、GC-3804 等)以及一个终端电阻模块组成。

GC系列IO 模块目前包括:数字量输入、数字量输出、模拟量输入、模拟量输 出、通讯扩展五大类,具体的选型表如表 3.1 所示。

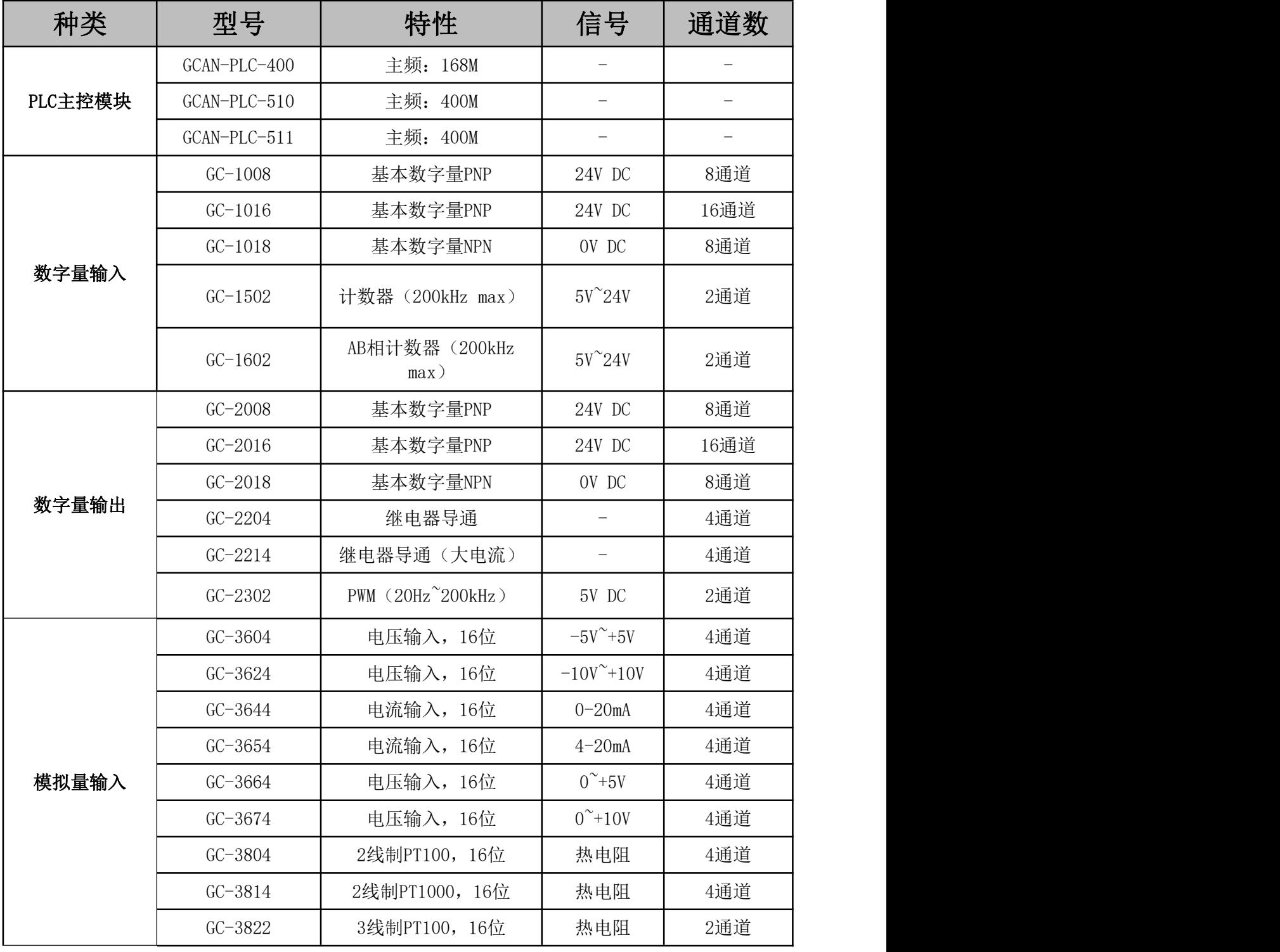

产品用户手册 Shenyang Guangcheng Technology CO.LTD.

#### **GCAN**®沈阳广成科技有限公司 THE SECTED SECTED US-WI-02008-001-V3.05

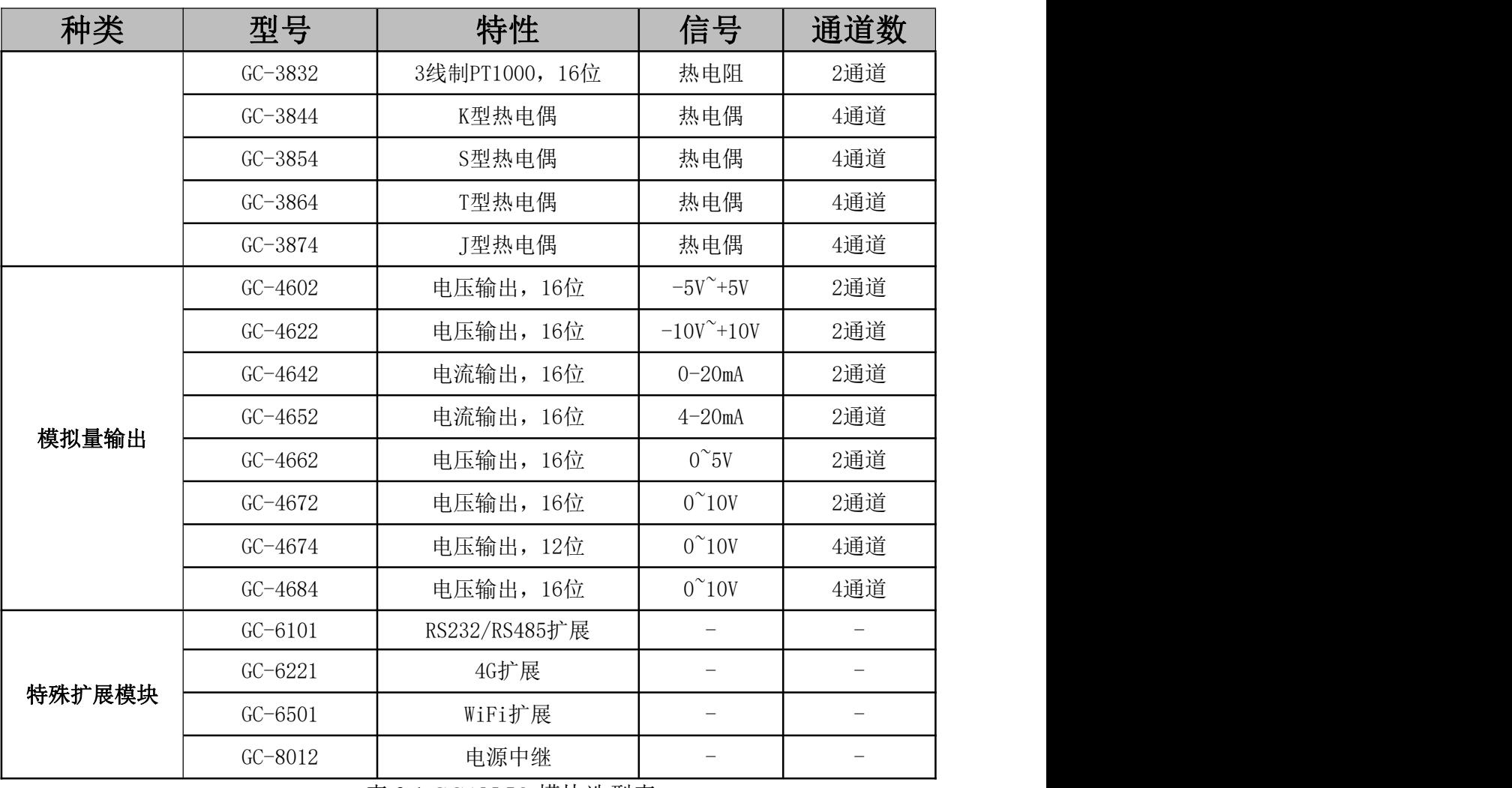

表 3.1 GCAN-IO 模块选型表

# <span id="page-10-0"></span>**4.** 技术规格

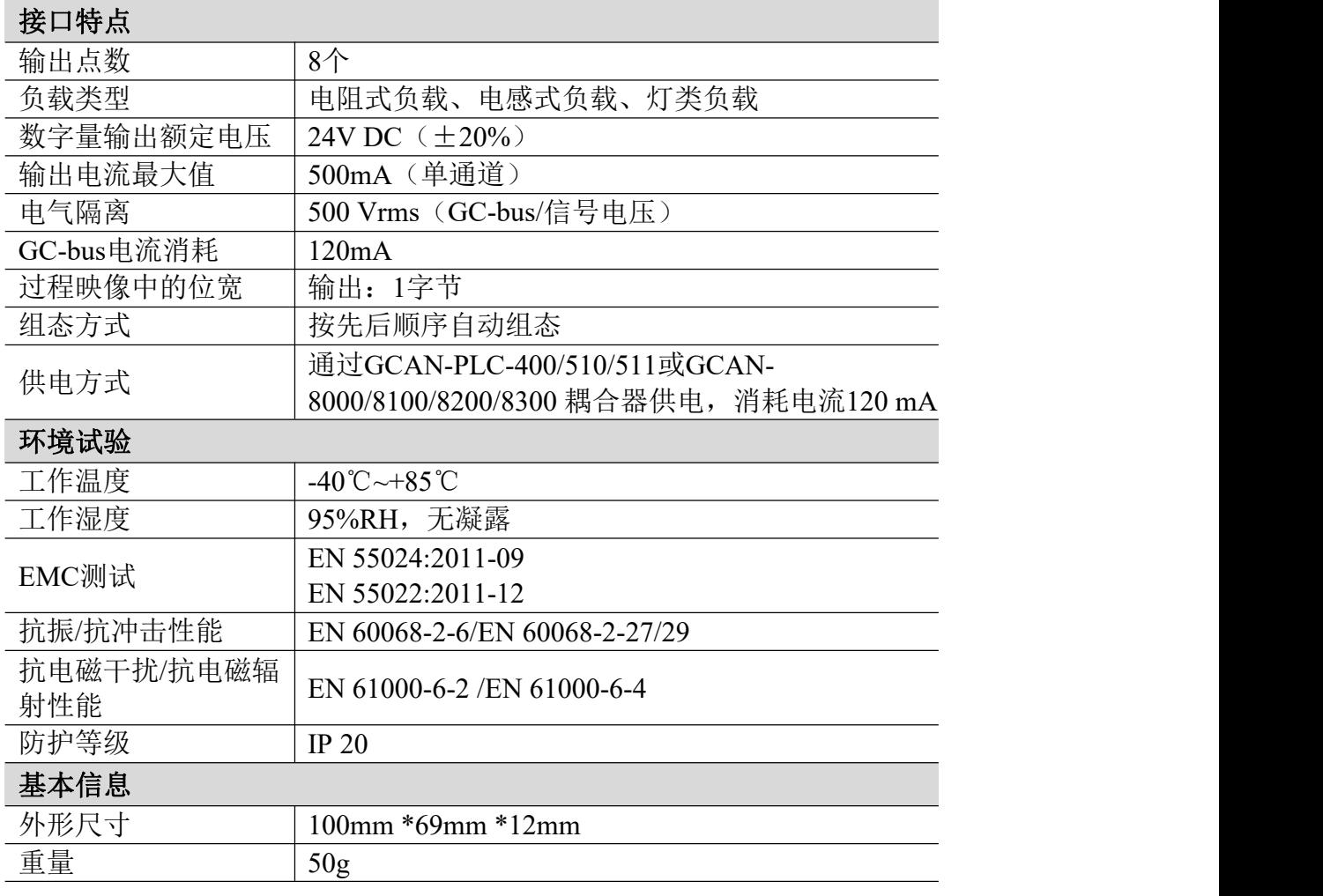

## <span id="page-11-0"></span>**5**.免责声明

感谢您购买广成科技的 GCAN 系列软硬件产品。GCAN 是沈阳广成科技有限公司 的注册商标。本产品及手册为广成科技版权所有。未经许可,不得以任何形式复制翻 印。在使用之前,请仔细阅读本声明,一旦使用,即被视为对本声明全部内容的认可 和接受。请严格遵守手册、产品说明和相关的法律法规、政策、准则安装和使用该产 品。在使用产品过程中,用户承诺对自己的行为及因此而产生的所有后果负责。因用 户不当使用、安装、改装造成的任何损失,广成科技将不承担法律责任。

关于免责声明的最终解释权归广成科技所有。

# <span id="page-12-0"></span>销售与服务

#### 沈阳广成科技有限公司

地址:辽宁省沈阳市浑南区长青南街135-21号5楼

邮编:110000

网址:[www.gcgd.net](http://www.gcgd.net)

售前服务电话与微信号:13889110770 售前服务电话与微信号:18309815706 售后服务电话与微信号:17602468871 售后服务电话与微信号:18609810321

全国销售与服务电话:400-6655-220